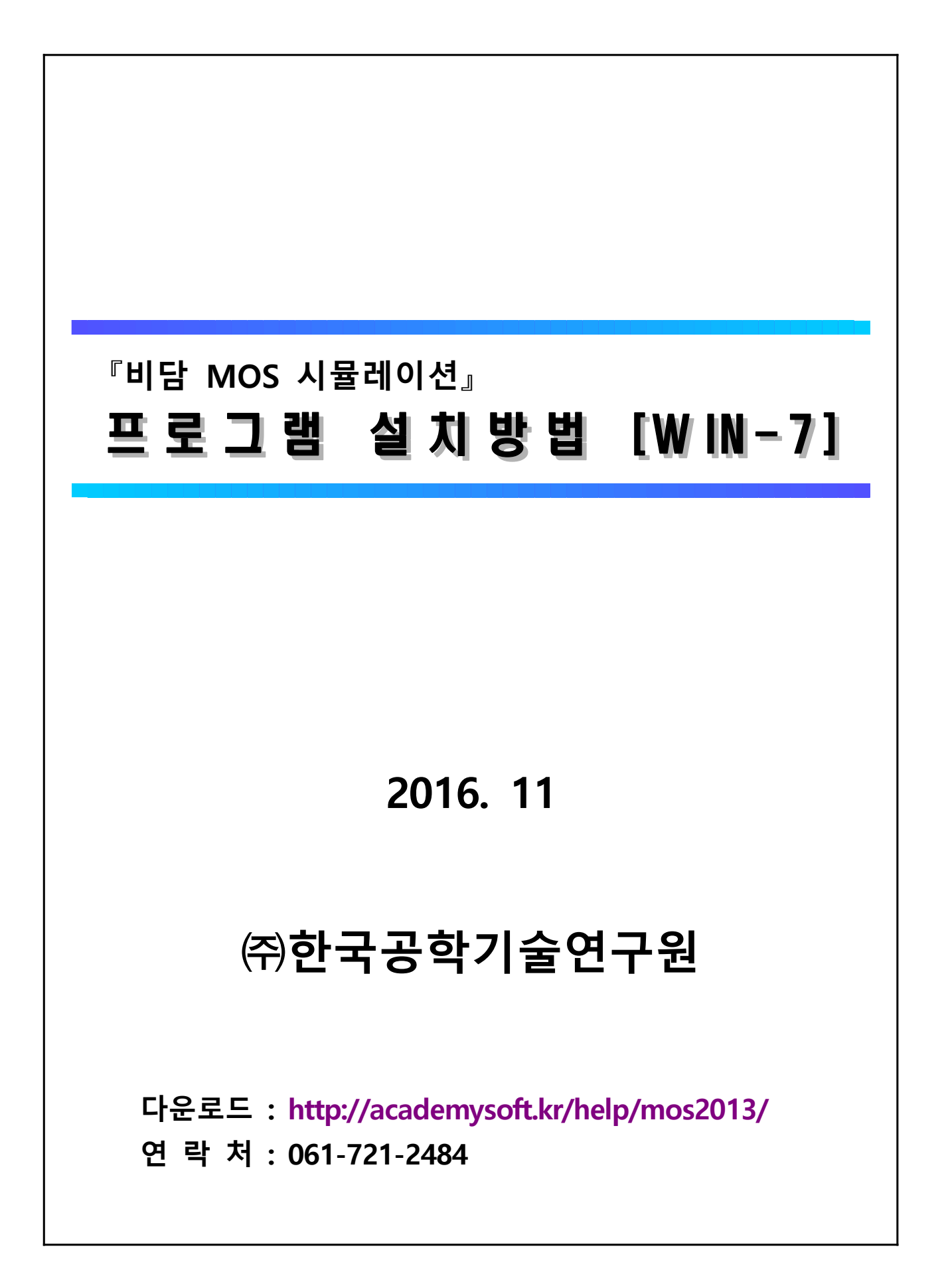

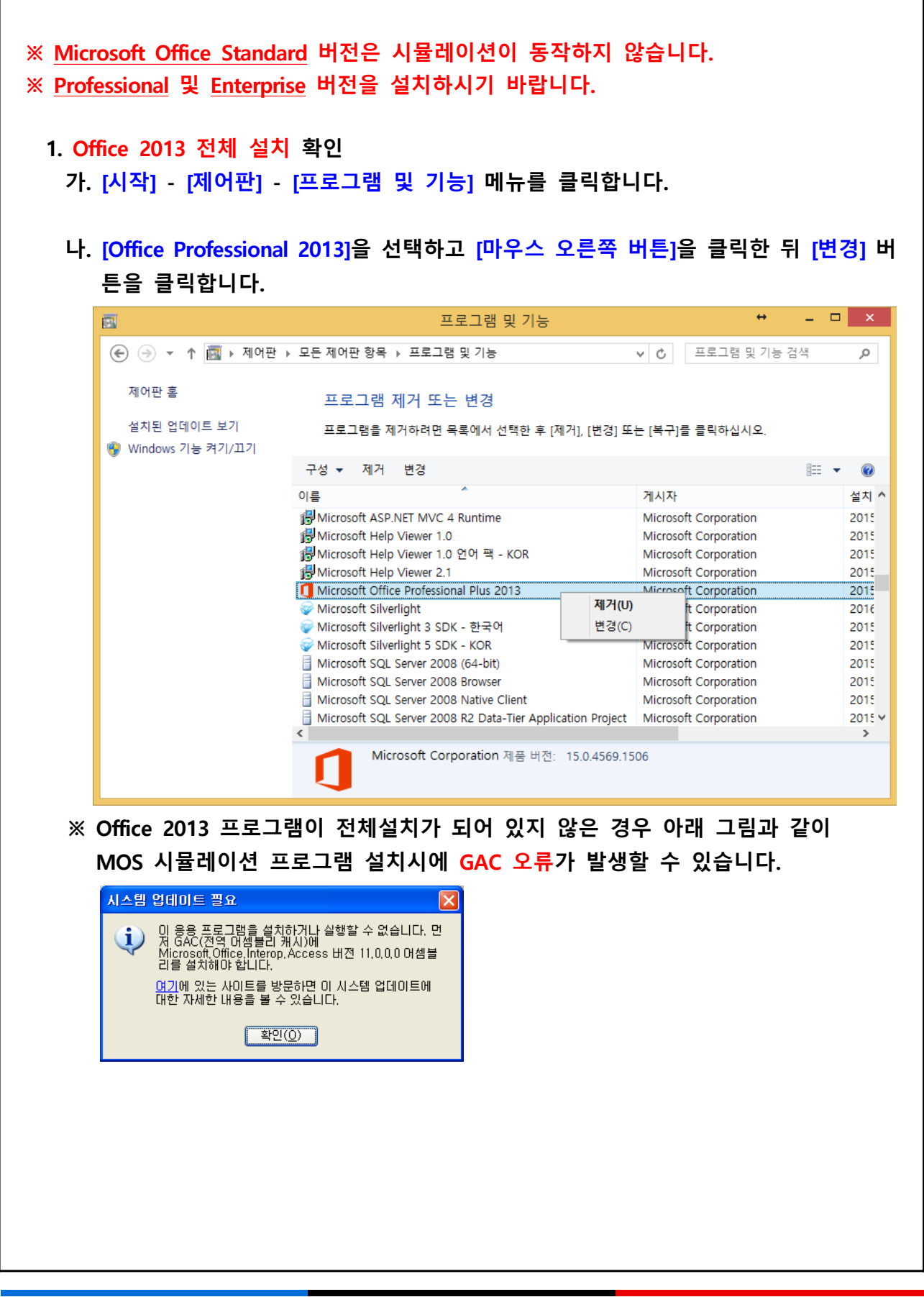

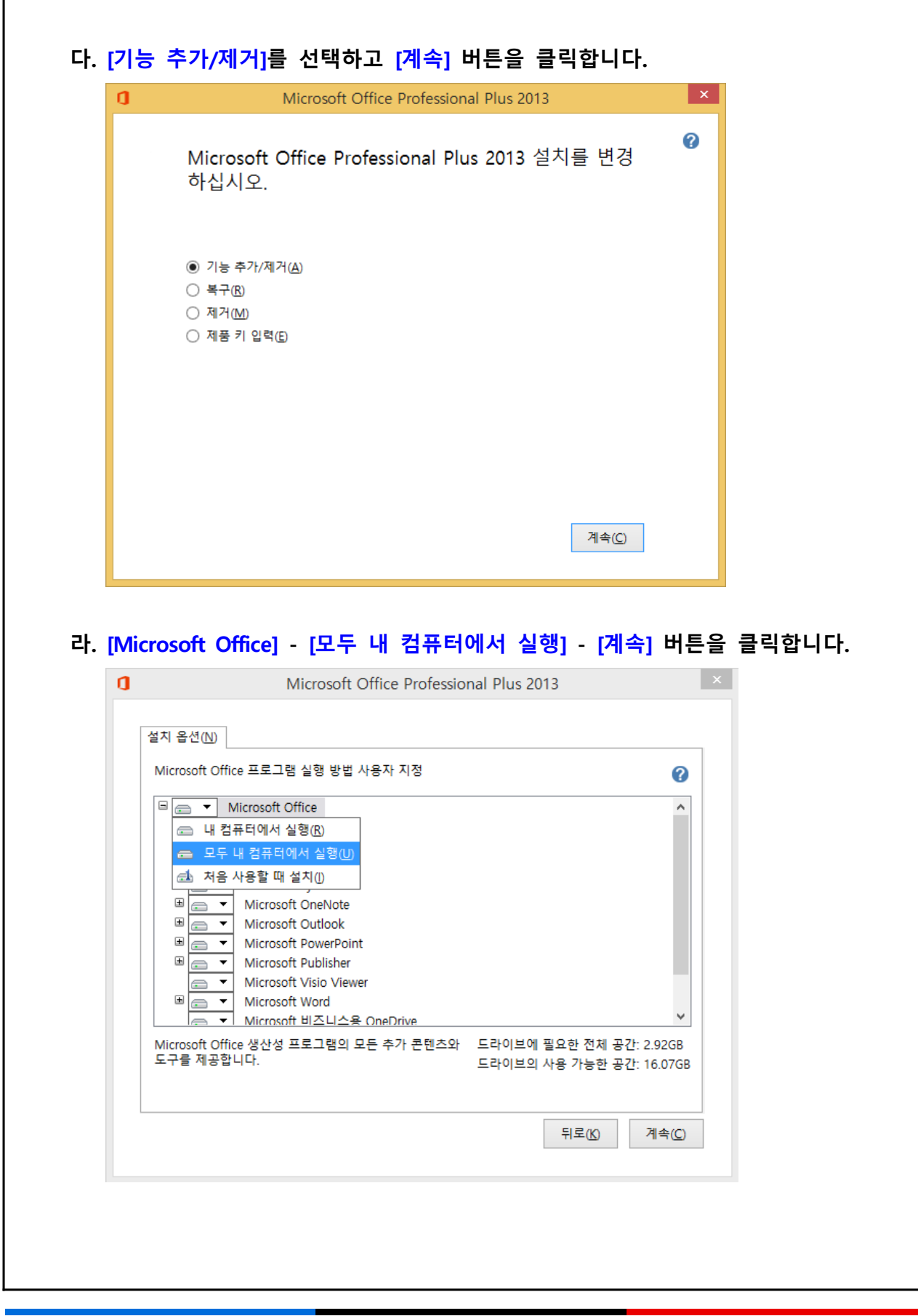

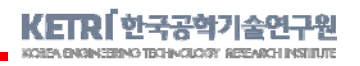

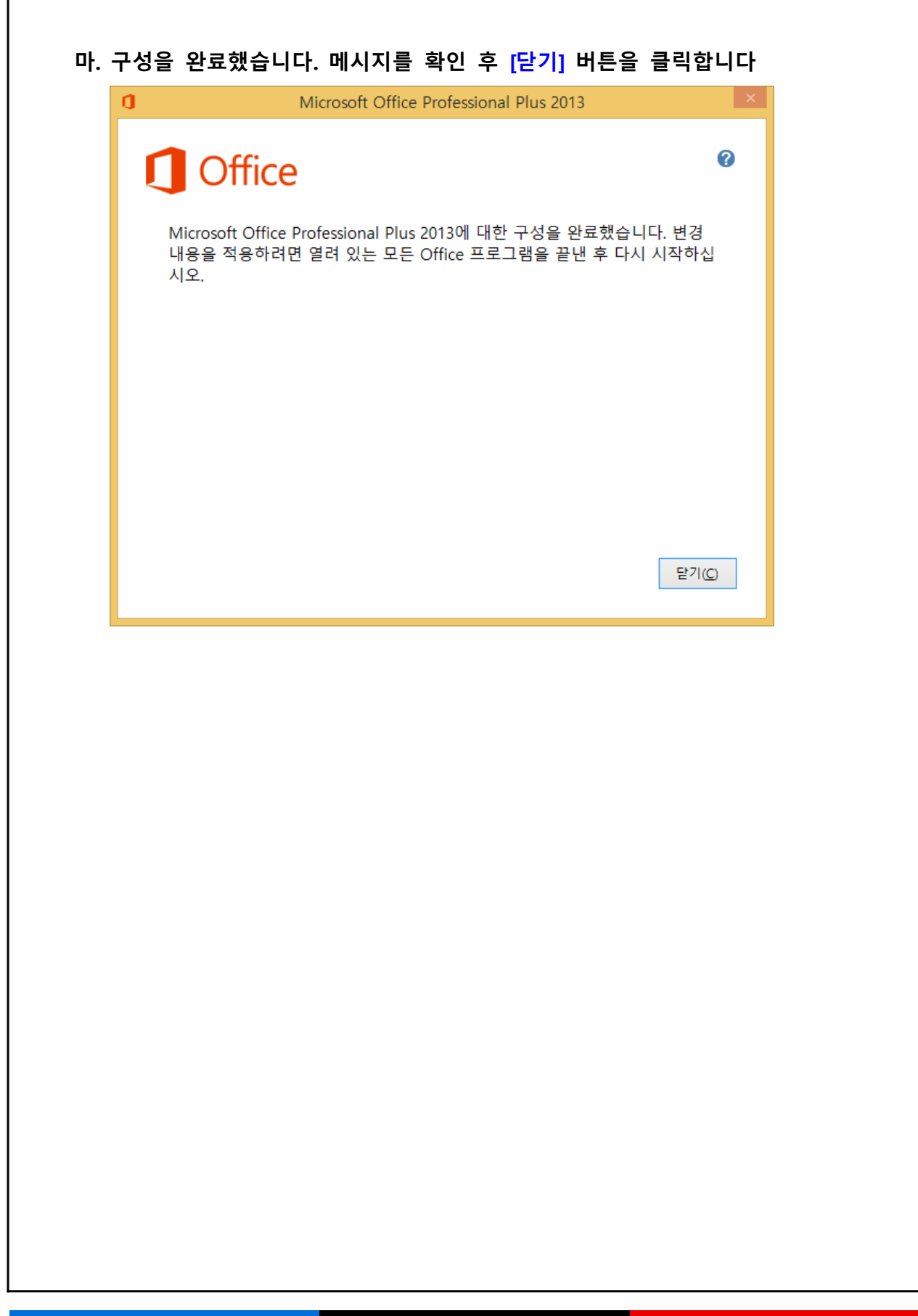

## **2. MOS 2013 시뮬레이션 설치**

## **가. [www.academysoft.kr] 사이트의 [다운로드] 배너를 클릭합니다.**

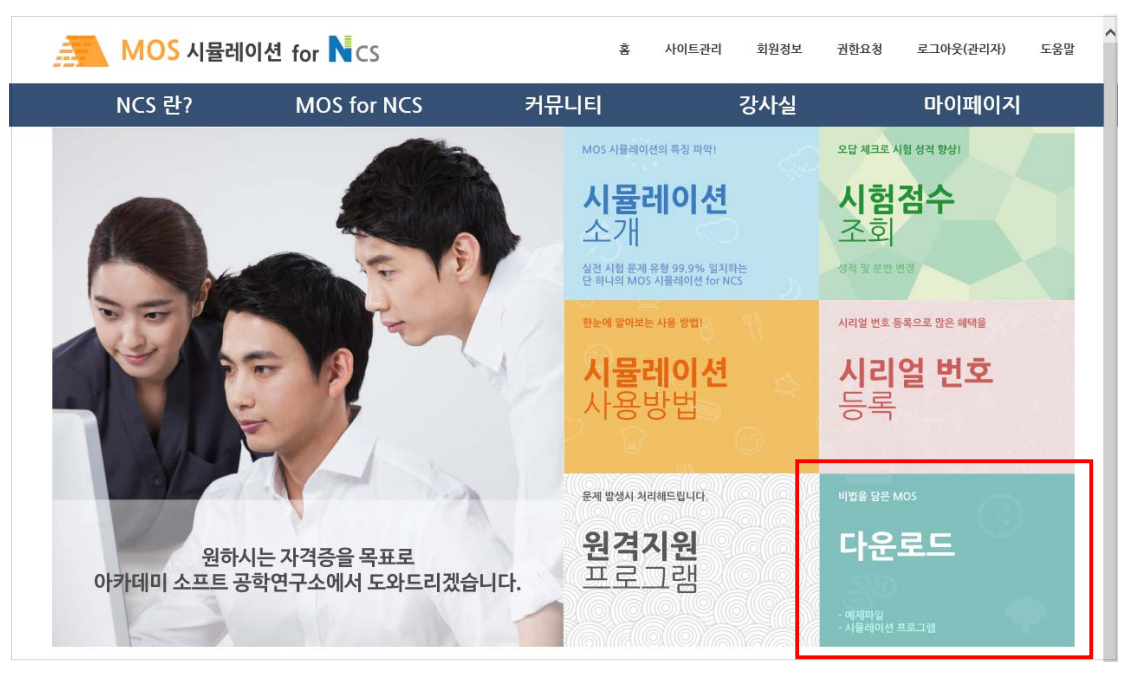

**나. [MOS 2010] 아이콘을 클릭합니다.** 

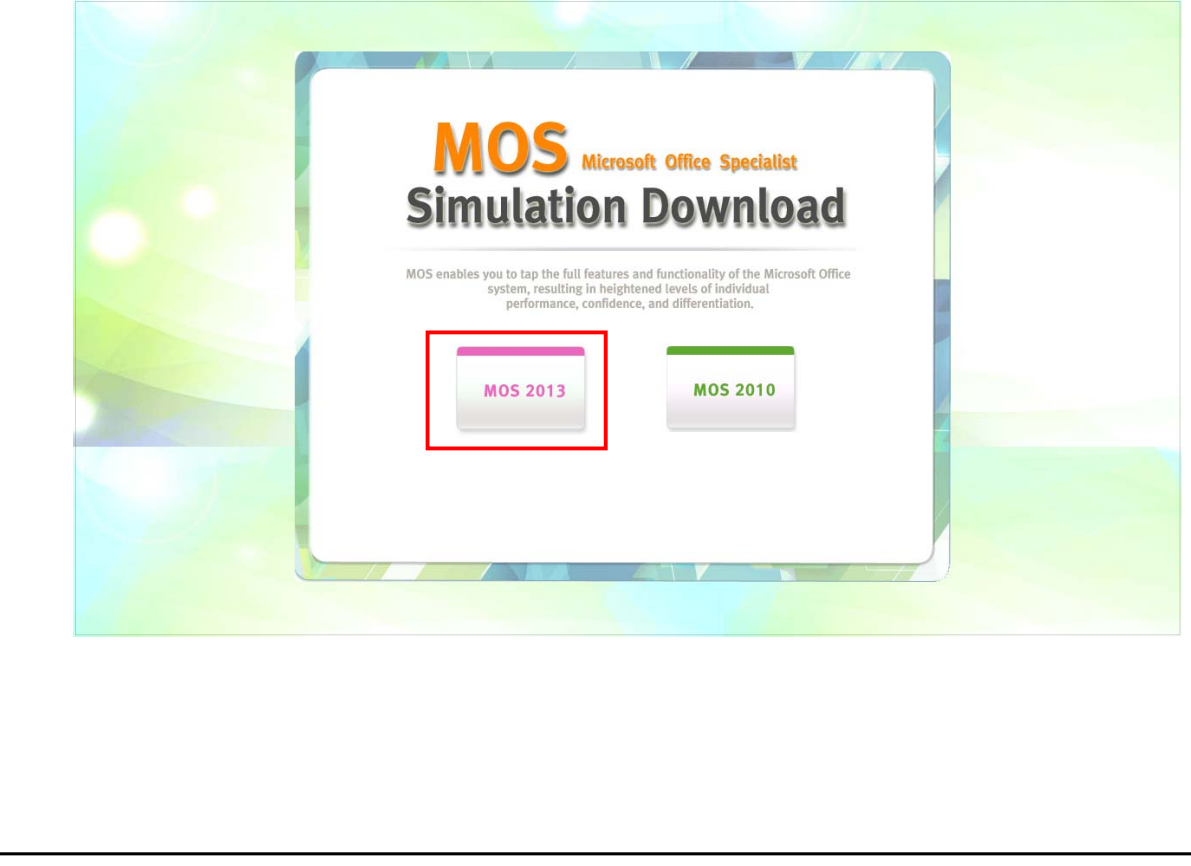

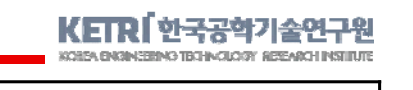

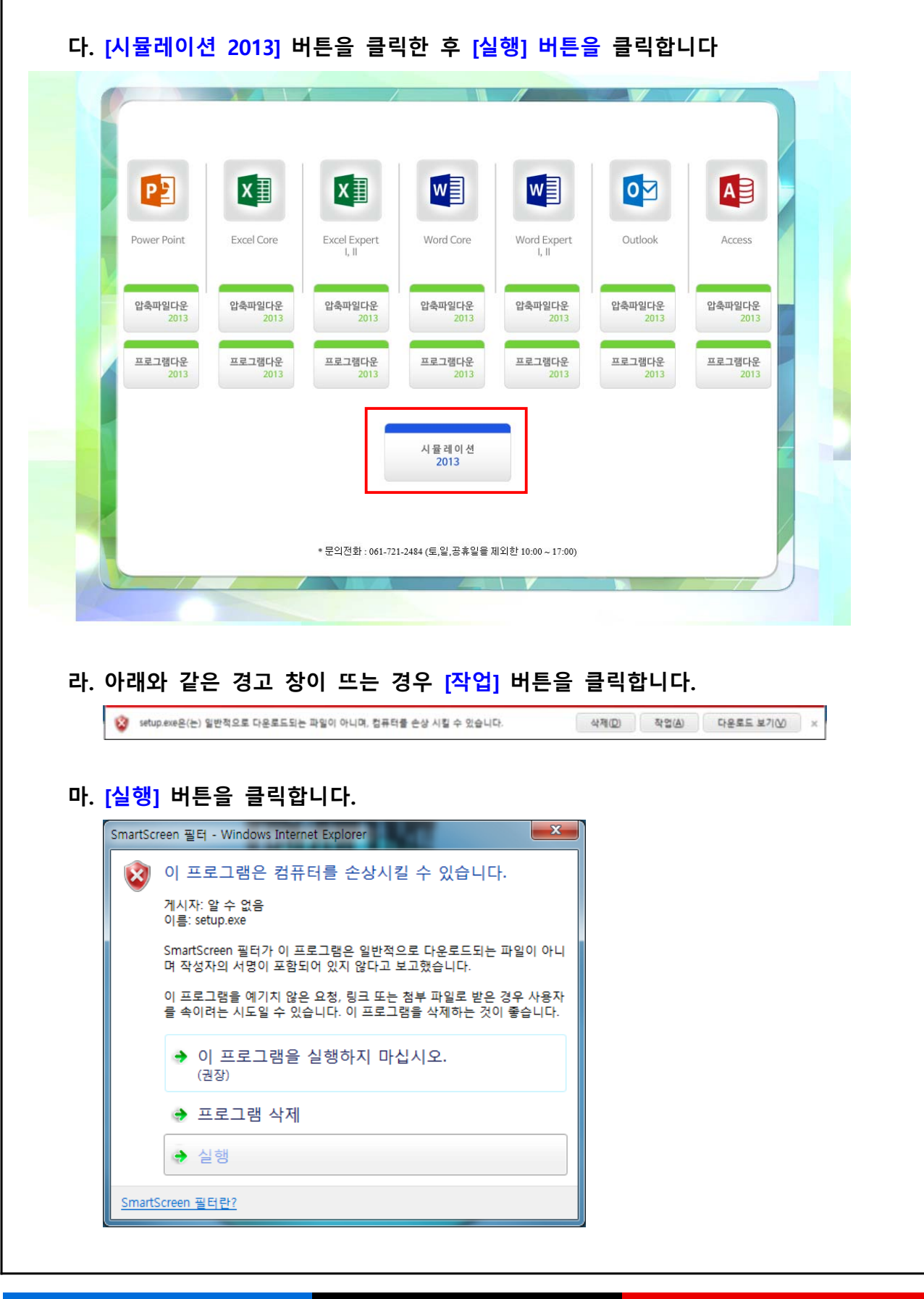

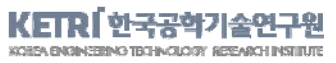

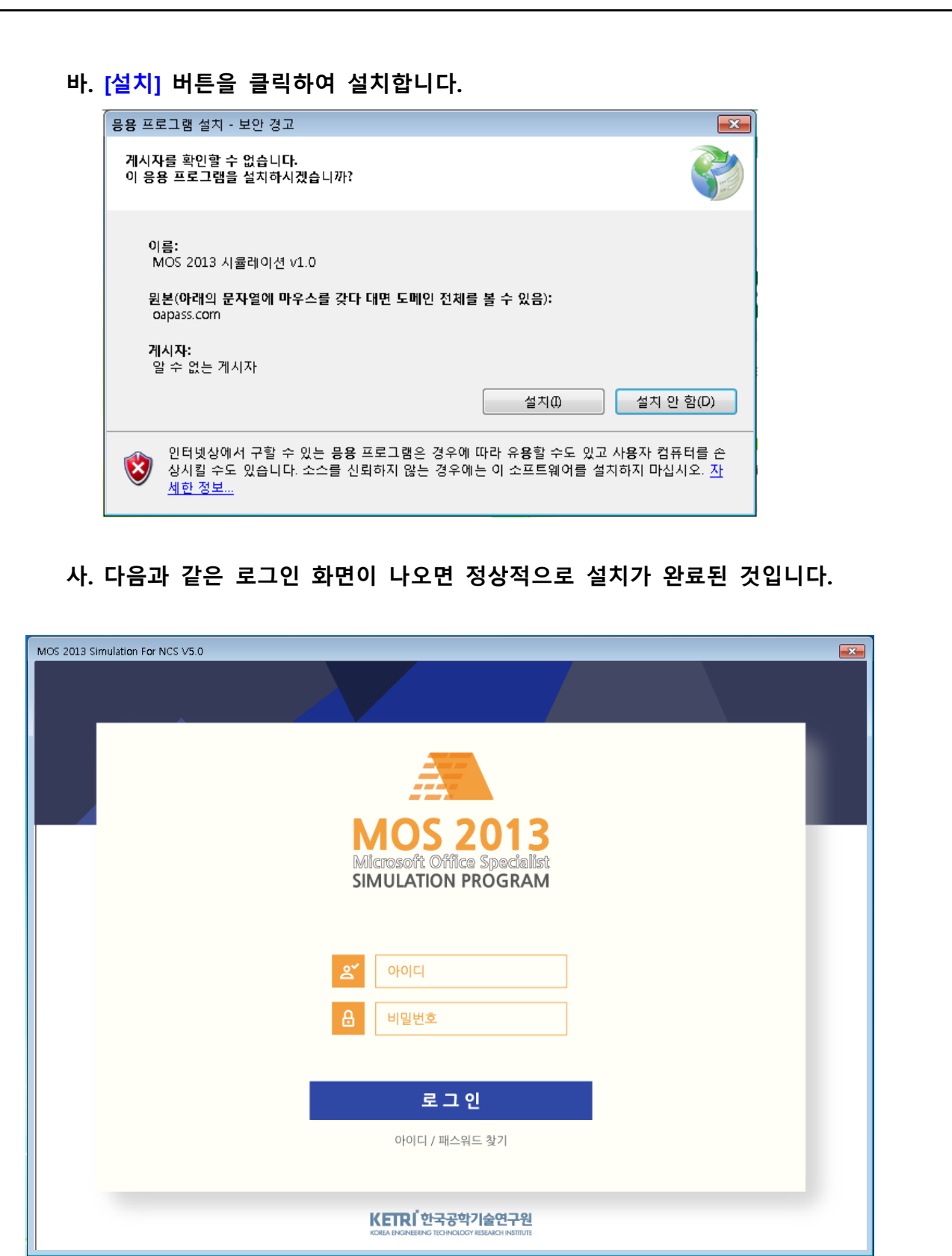